## **TOBRAS<br>TABERTAS**

## **COMO UTILIZAR O SITE**

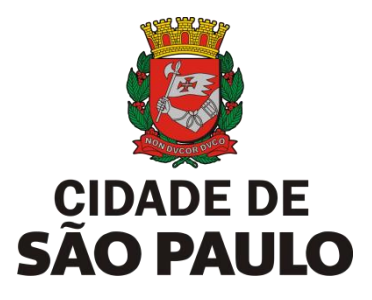

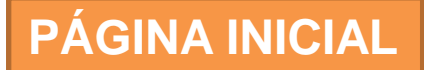

**Menu de Busca.** Na página inicial, você pode utilizar alguns filtros para encontrar obras com mais facilidade.

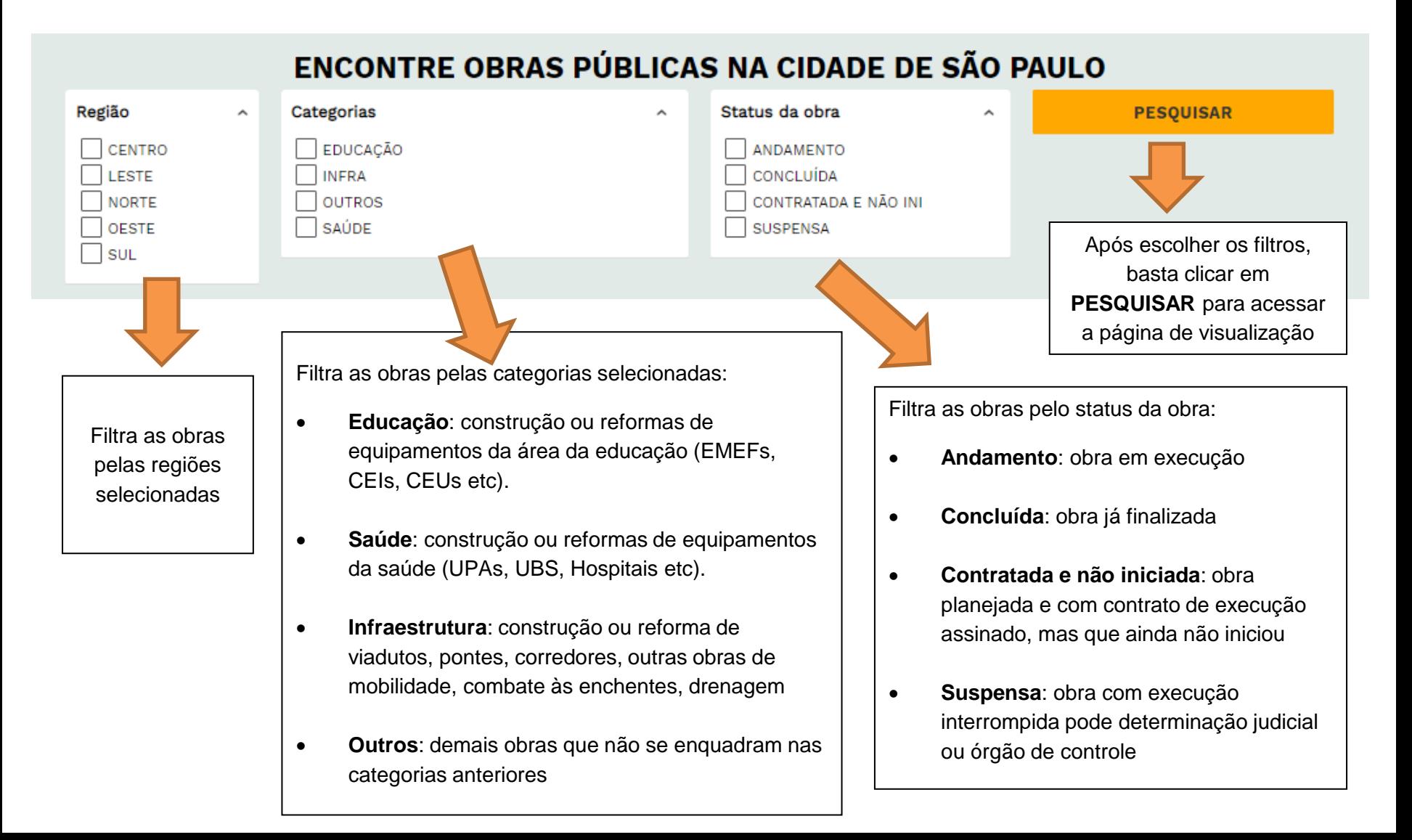

## **PÁGINA INICIAL**

**Destaques.** Nesta seção, atualizada periodicamente, são apresentadas notícias ou informações relevantes relacionadas com as obras públicas da Cidade de São Paulo

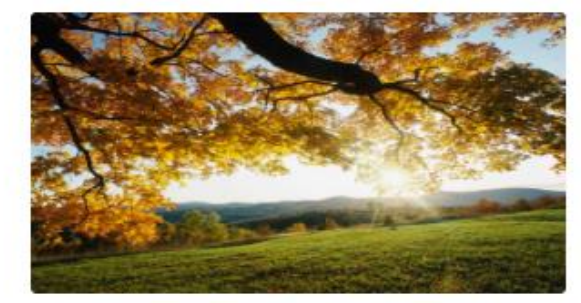

Novos horizontes nos aguardam! COm as iniciativas de ioreorei oire toie toeit oeit oeit eoit eoit e. rijeroierv eoivoeiv o ooi oi mbf,mdfb df,mbn dmnb ,dmfnbd ,fmnb d,mfbn ,dmf,.

«

## **DESTAQUES**

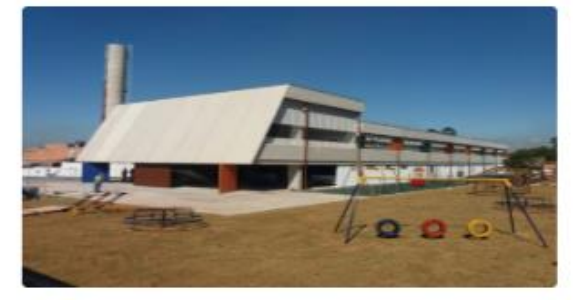

Com a entrega da Escola Fulano de Tal os alunos do Bairro Paraíso poderão chegar raidamente até a nova escola. Qioweoiw wqoief weofiw eoif owie fowie fowie fowie fowief owif woief woief owief owiefew.

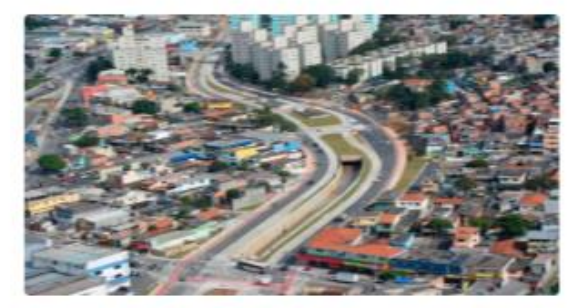

A obra de drenagem para as vias weu wufw uewr oe. Ooifwaeoif o foiwe foiw fwoefiw foiwe fwief we. Vlwekfwlkf welfk kl f wlkf wçelf wçlf. Jomopm poktrb ptogkb tpgbogk.

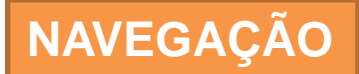

**Contato.** No rodapé da página, estão links direcionando para os canais de atendimento da Prefeitura.

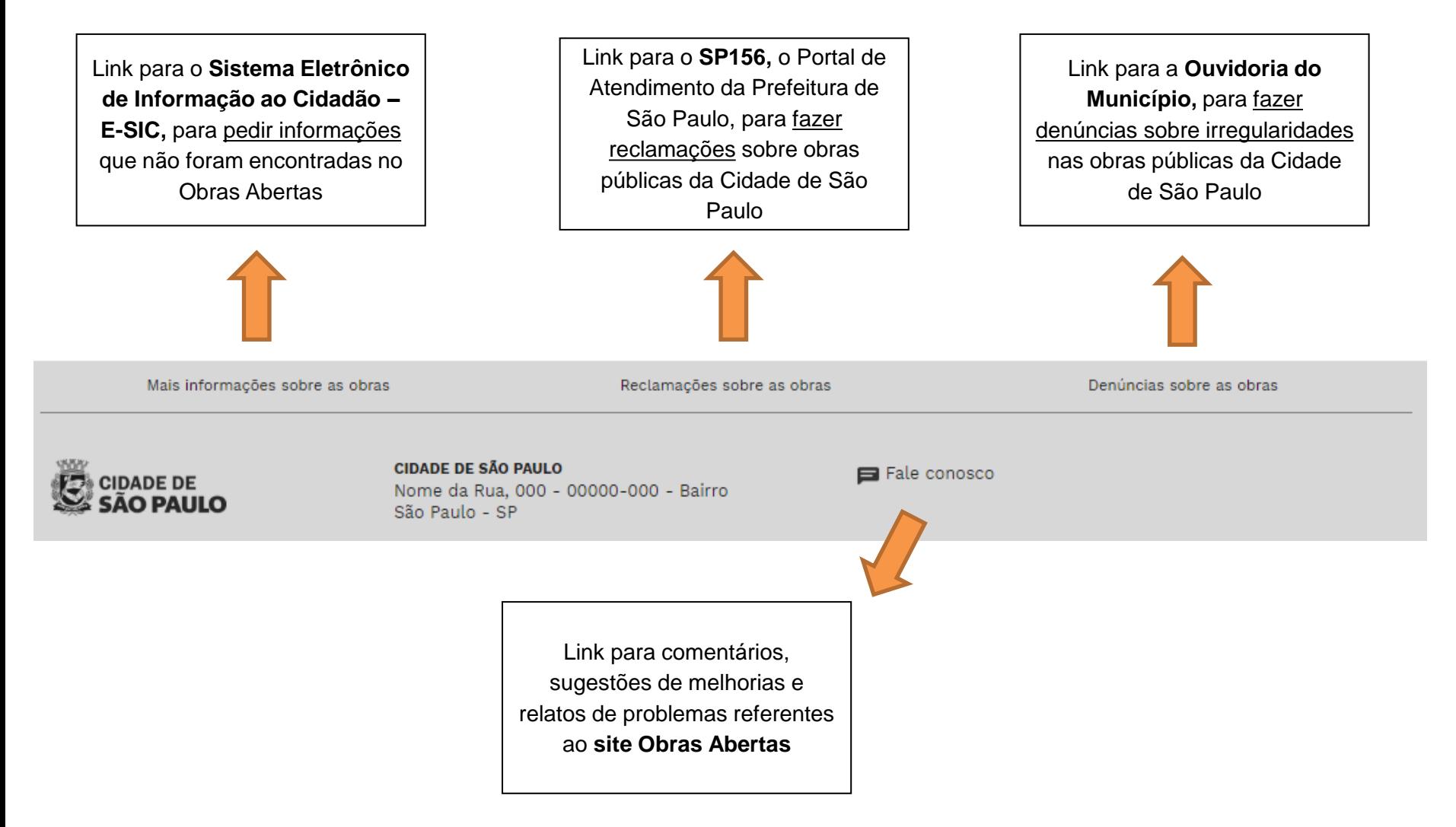

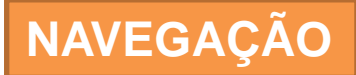

**Menu Superior.** No rodapé da página, estão links direcionando para os canais de atendimento da Prefeitura.

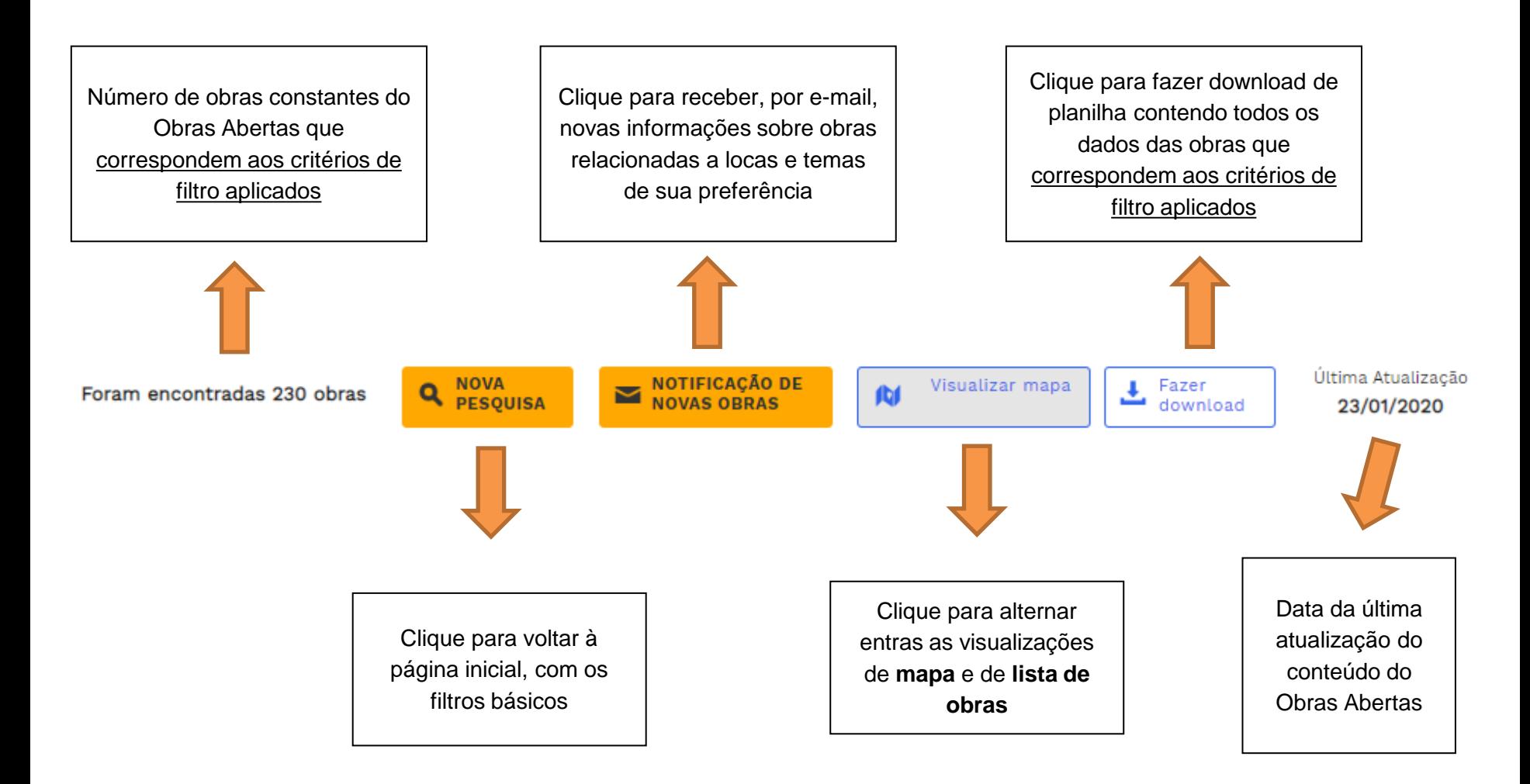

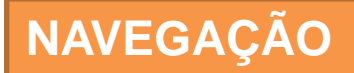

**Visão Geral em Mapa.** Nesta visualização, é possível ver num mapa da Cidade de São Paulo a localização de todas as obras correspondentes aos filtros aplicados

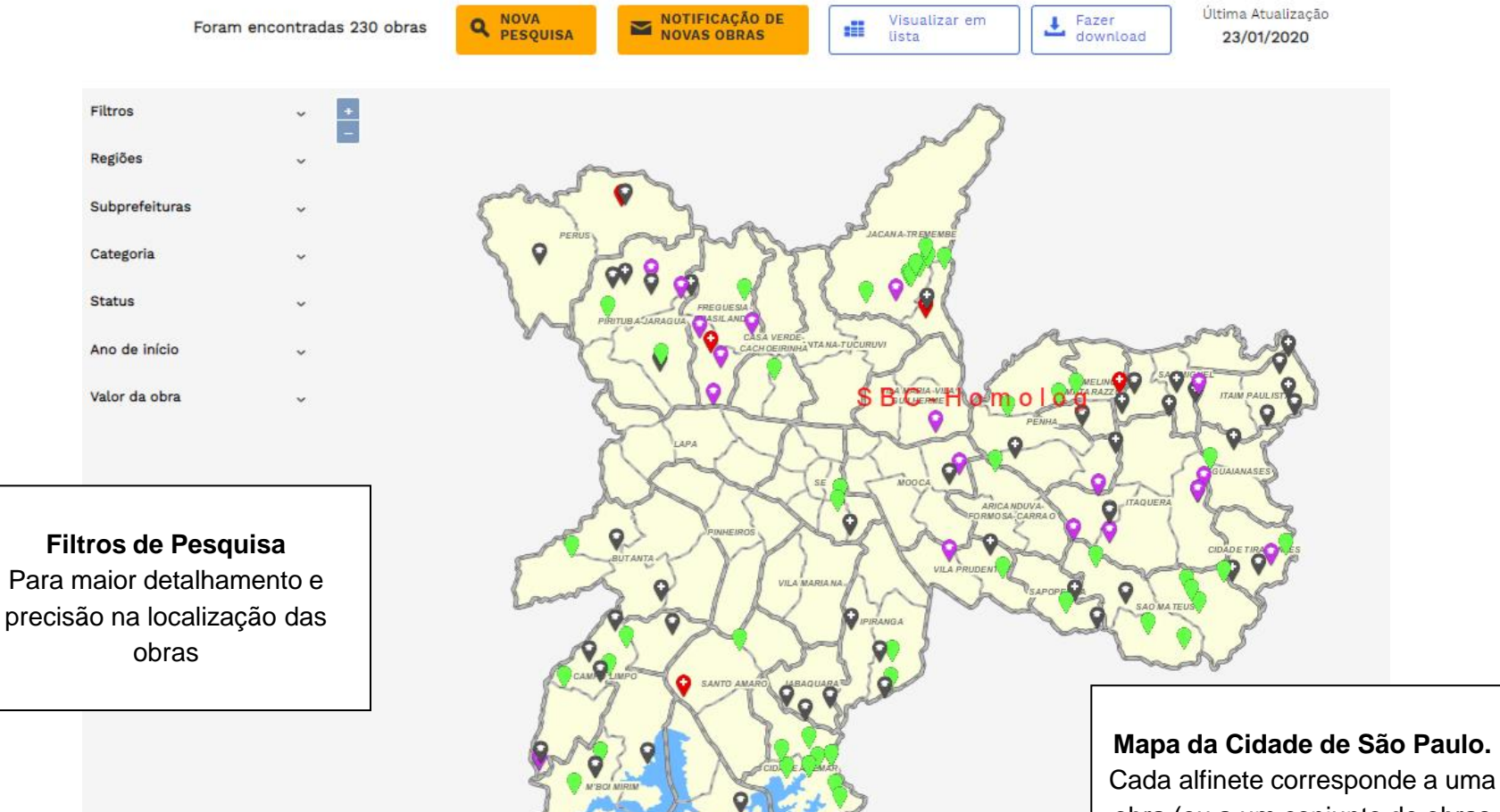

obra (ou a um conjunto de obras na mesma localidade)

**Visão Geral em Lista de Obras.** Nesta visualização, as obras correspondentes aos filtros aplicados são apresentadas em lista, com fotografia, dados básicos, e informação se está concluída e/ou se pertence ao Programa de Metas.

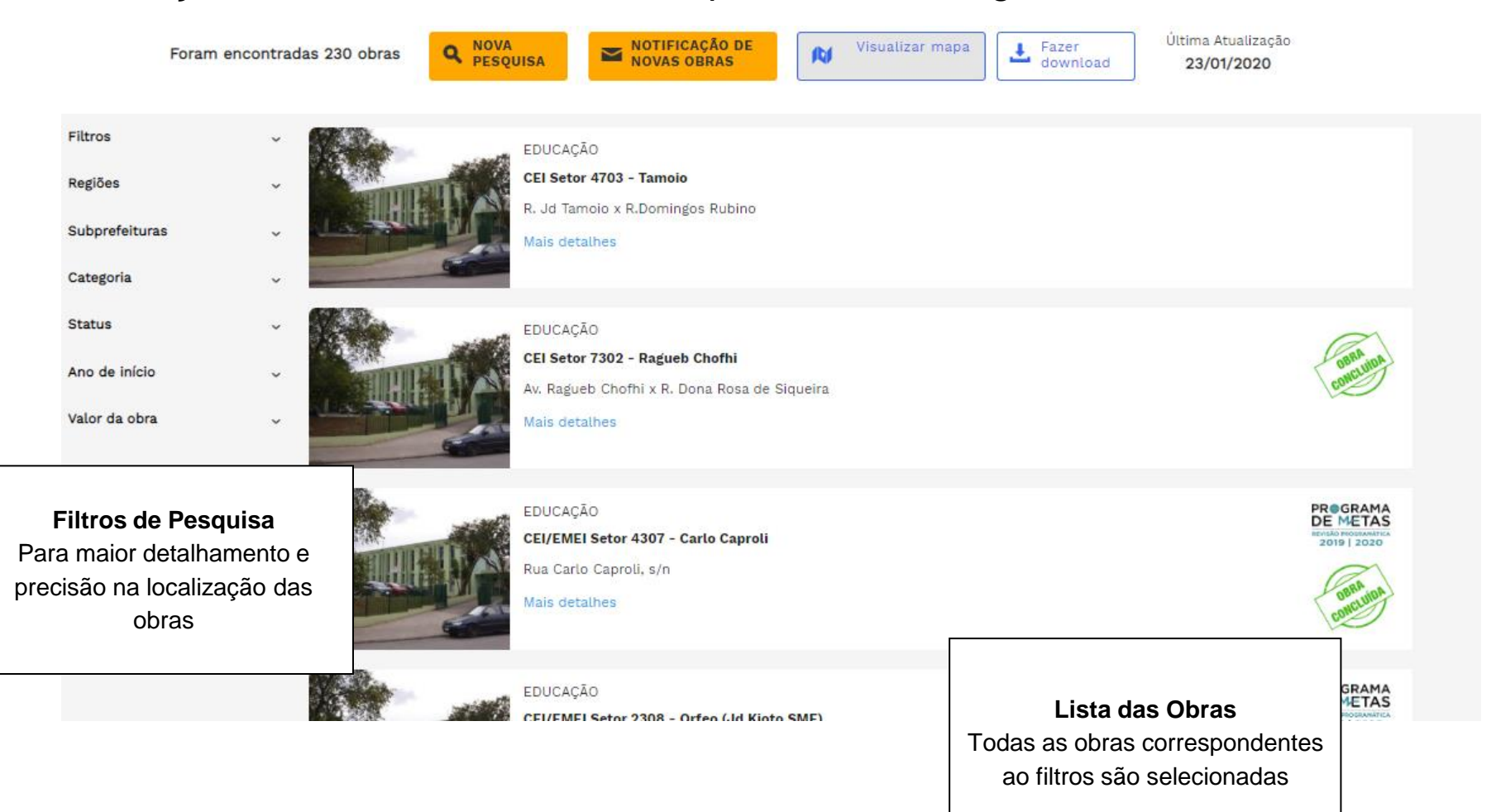